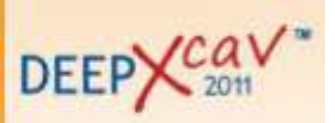

# Reinforced concrete check in Paratie Plus

Consider the following example concerning a rectangular diaphragm:

Thickness: 0,6 m Conc: C25/30 Reinforcement bars: B450C Longitudinal reinforcement: 6 PHI 16 + 6 PHI 18. Shear reinforcement: PHI 10 / 20 cm.

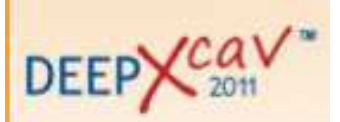

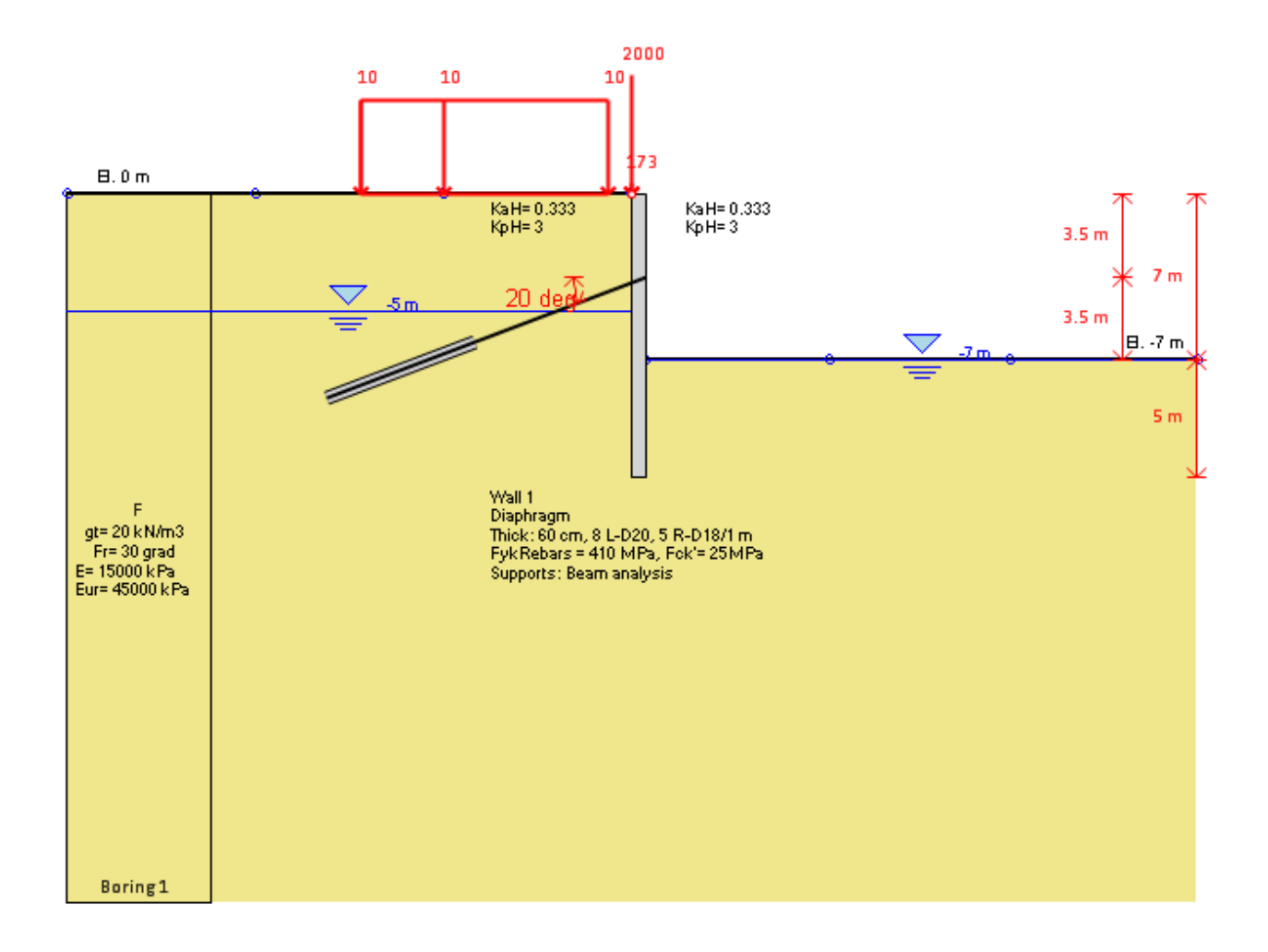

This document concerns the file diaframma.deep in which two design approaches have been considered: a base model SLS and the approach A1 + M1 + R1 prescribed by DM2008 ULS.

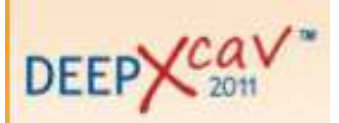

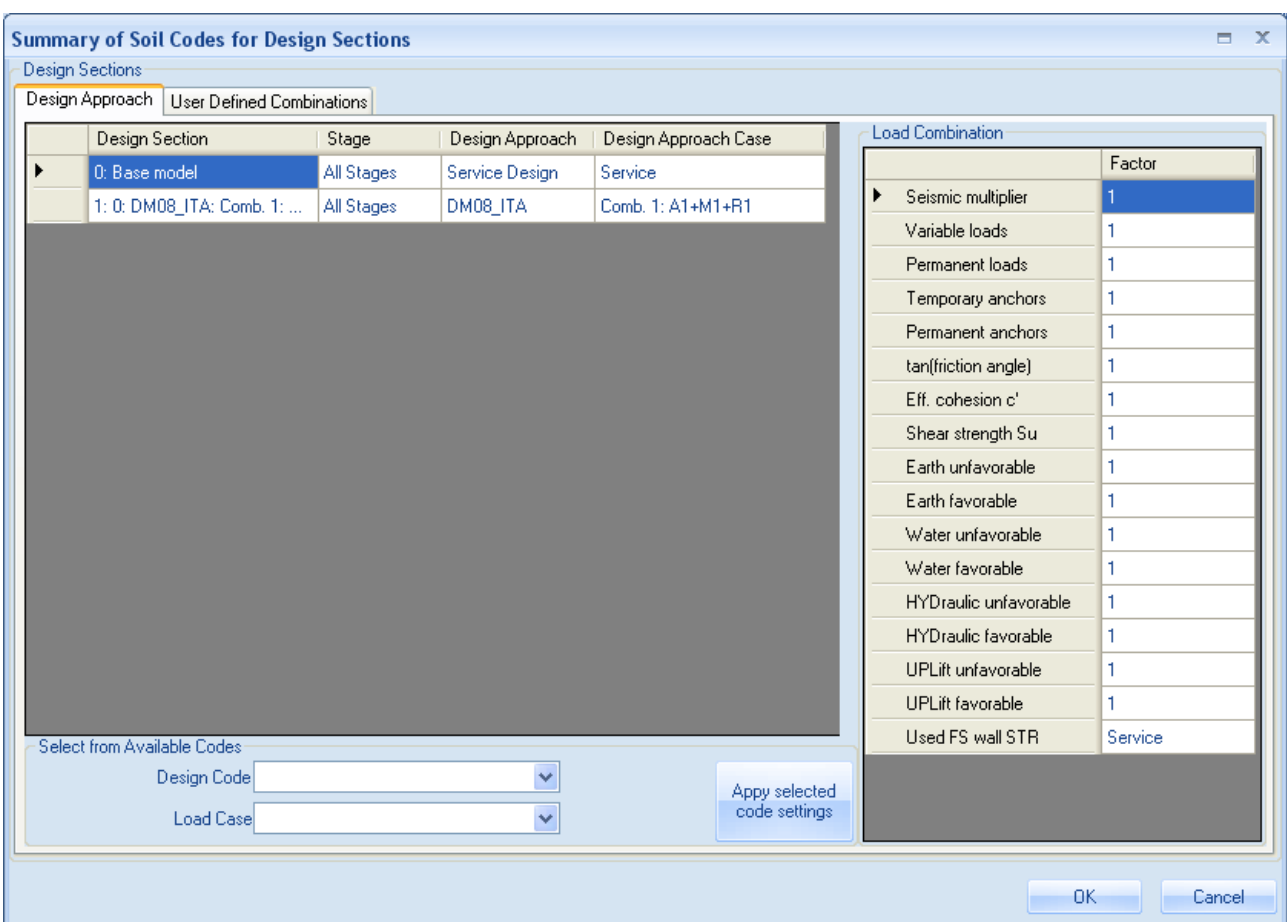

- 1. SLS (Base model):
- Steel and concrete stress check

The external file 0-WL0.cou, that can be found in the folder Documents\

DeepXcavTemporaryFiles\ Concrete (where the first number refers to the design approach).

SLS checks are made for a rare combination (Par. 4.1.2.2.5.1 DM2008) and are made for every design approach defines as SLS. BASE MODEL DEFAULT SETTING IS SLS.

#### Sigma\_c  $\leq$  0,6 fck

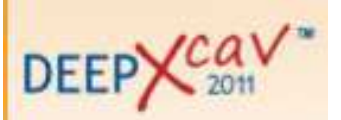

Sigma\_s  $\leq$  0,8 fyk

In the analysis summary results in terms of stress ratio can be found:

FIC (concrete stress ratio) = Sigma\_ $c_{max}$  / 0,6 fck

FIS (steel stress ratio) = Sigma\_s<sub>max</sub> / 0,8 fyk

In the extended summary for the base model the values of these ratio for each excavation can be found:

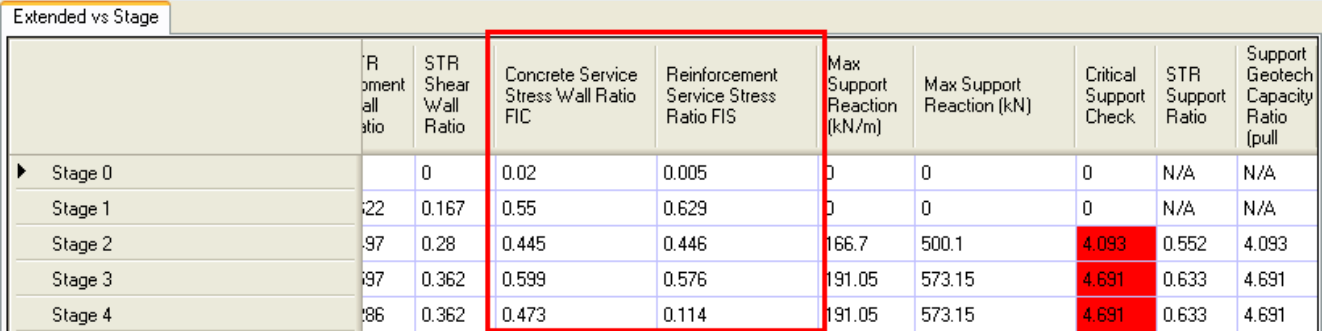

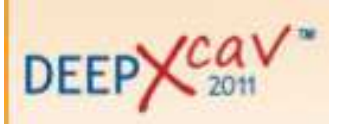

The same values can be found in the output file called 0-WL0.cou (thet is automatically created in the folder Documents\ DeepXcavTemporaryFiles\ Concrete when the analysis is over). In this file FIC and FIS values are reported for every wall section an for every excavation step.

An extract is reported as an example:

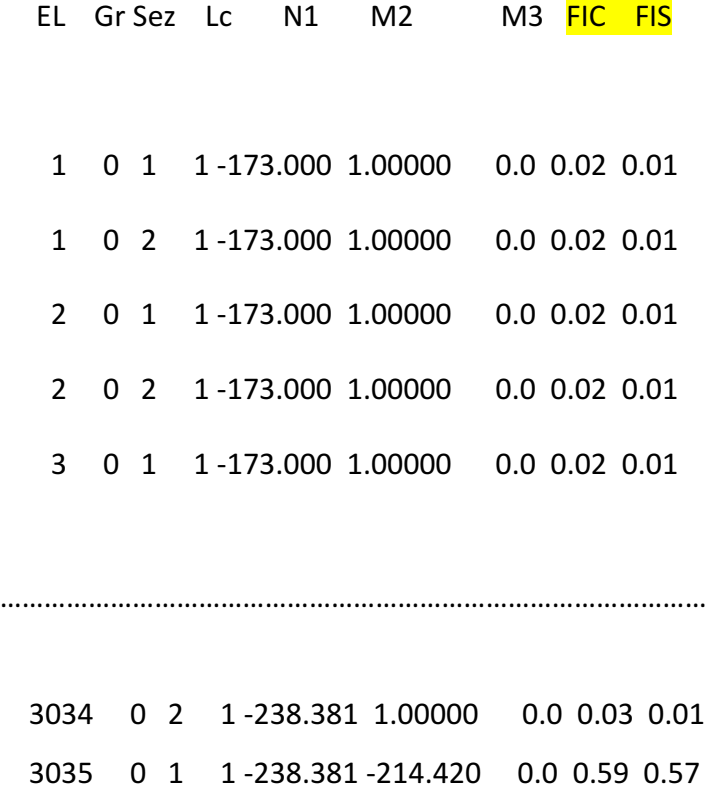

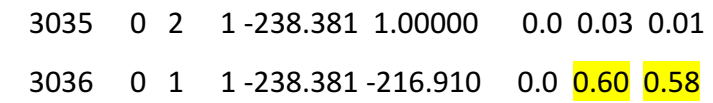

Meaning of EL. :

First number (3): Step

Last numbers: (36): number of the node of the mesh.

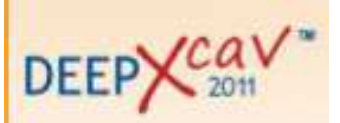

• Cracking

Paratie Plus makes a cracking check for the rectangular concrete elements, for any approach that has been defined as SLS.

This check is made accoring to paragraph 4.1.2.2.4. of DM2008.

The user has to specify the ultimate cracks width (depending on the loads combination and on the exposure class) and choose whether to make a short term or long term check. The kind of check affects the Kp factor prescrbed by the code. The table 4.1.IV - DM2008 is reported:

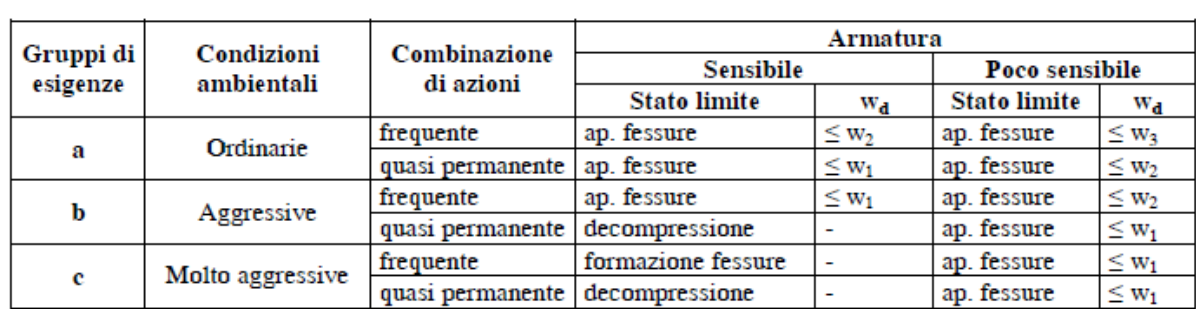

 $w_1, w_2, w_3$  sono definiti al § 4.1.2.2.4.1, il valore di calcolo  $w_0$ , è definito al § 4.1.2.2.4.6.

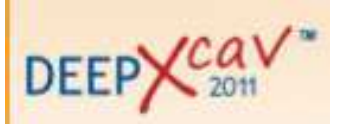

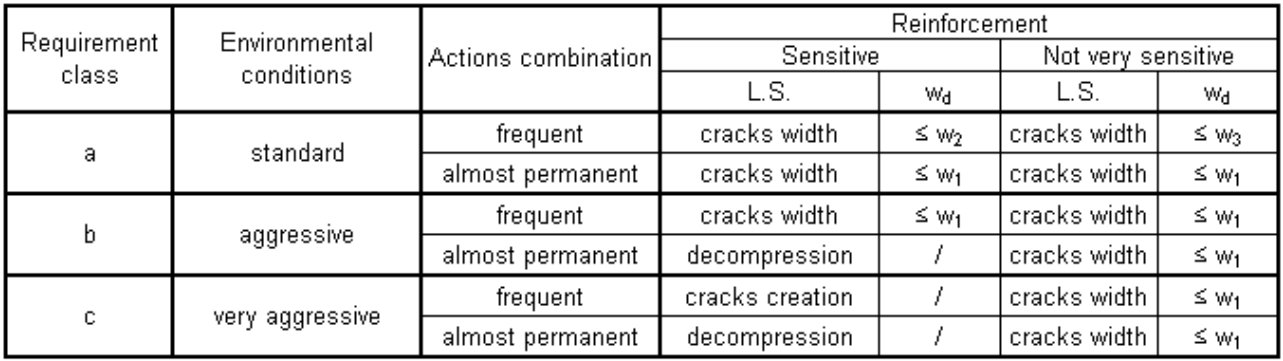

w<sub>1</sub>, w<sub>2</sub>, w<sub>3</sub> are defined in paragraph 4.1.2.2.4.1, w<sub>d</sub> in paragraph 4.1.2.2.4.6

Cracks width value is calculated according to the paragraph C4.1.2.2.4.6 of the Circular issued on date 02/02/09.

In the extended summary results in terms of cracks width for each excavation step can be found.

In this case a short term check has been chosen and the ultimate cracks width selected is 0,3 mm.

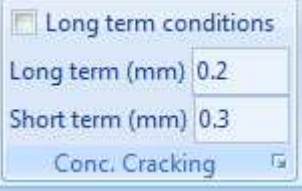

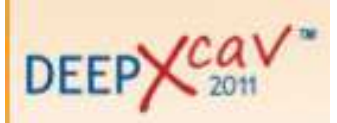

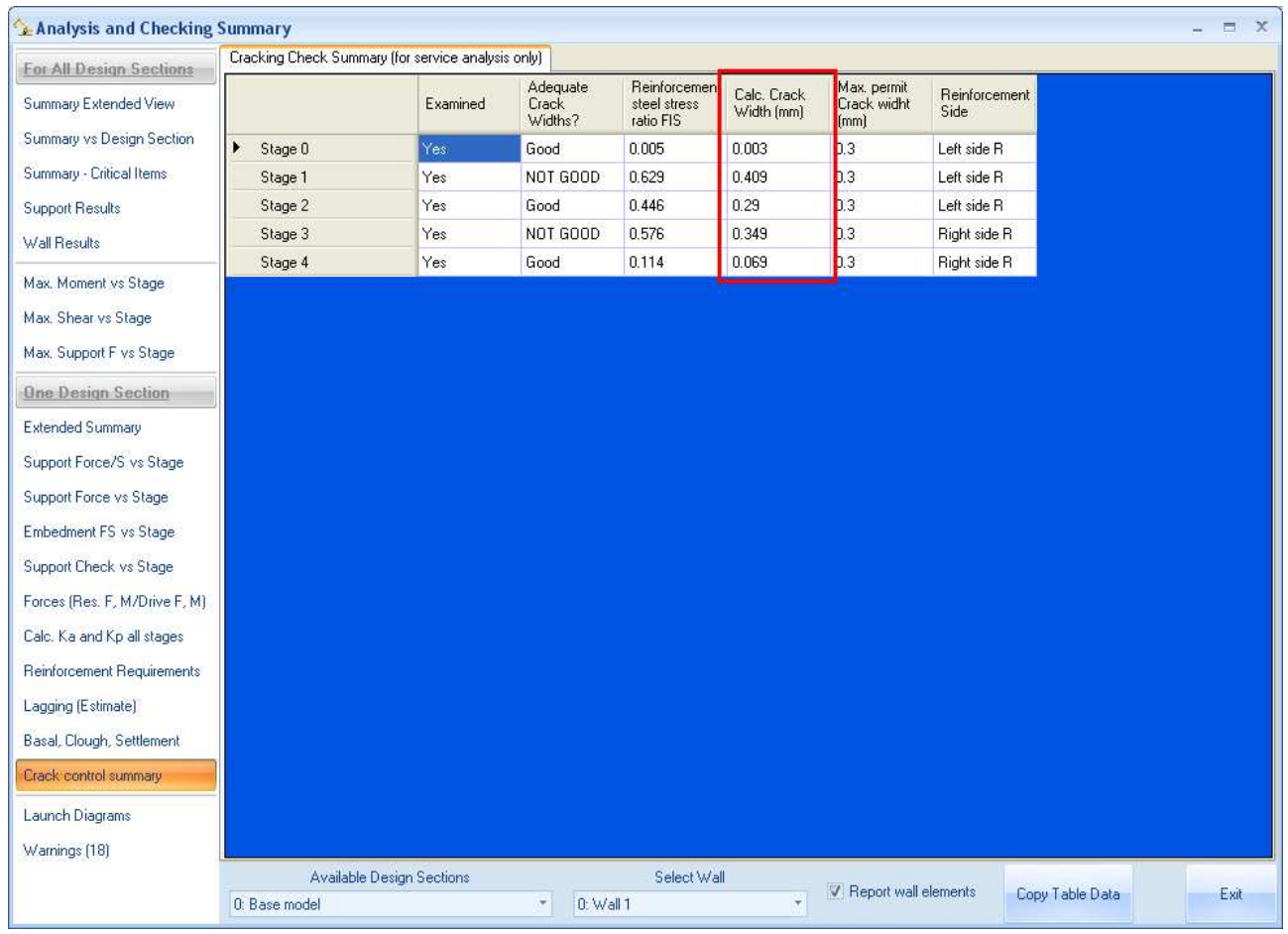

The user can also refer to an external scratch file  $0$ -WLO.CRACK (in the folder Documents \ DeepXcavTemporaryFiles\ Concrete) where the chief steps of check and the coefficients (that define the ultimate crack width ) values are reported.

The used formula is

wd = 1,7 wm =  $\epsilon$ m \*  $\Delta$ smax

- εm is the average unit buckling of the reinforcement bars.
- ∆smax is the maximum distance between cracks .

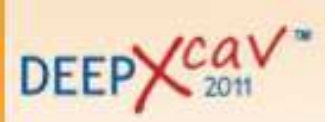

### Here it is an extract concerning stage 3:

\* Examine Cracking for Wall 0 stage 3

- -Section width Bc = 1 m.
- -Section Effect depth .d = 0.53 m.
- -Section height h = 0.6 m.

-Cover to center of bars  $c = 0.07$  m.

-Bar Diameter .PHI = 0.018 m.

-Area of Tensile Steel .Astl =0.001527 m^2.

 $-$ . fcm = fck+8(MPa) = 33 MPa?

- $-$ . fctm = 0.30\*fck^(2/3)= 2.56496392001505 MPa.(fck<=C50/60)
- $-$ . fct.eff = fctm (by 28 days).

 $-$ . Sigma\_s = 207.72 MPa.

 $-$ . Ac.eff = 2.5 \* Bc \* (h-d) = 0.175 m^2.

 $-$ . Rho\_p.eff= As/Ac.eff = 0.00872571428571429

 $-$ . Alpha  $e = Es/Ecm = 6.67174990468929$ 

 $-$ . kt = 0.6 (for short term loading.).

-. (Eps\_sm-Eps\_cm) = (Sigma\_s-kt\*fct.eff/Rho\_p.eff\*(1+Alpha\_e\*Rho\_p.eff))/Es=

 $= 0.000100378841376611$ 

>= 0.6\*Sigma\_s/Es = 0.000593485714285714

 $= 0.000593485714285714$ 

 $-$ . Bond coefficient(k1)  $= 0.8$ 

- -. Strain distribution coefficient(k2) = 0.5
- $-$ . NAD Value (k3)  $= 3.4$
- $-$ . NAD Value (k4)  $= 0.425$

 $-c = 0.07$  m.

 $-$ . Phi = 0.018 m.

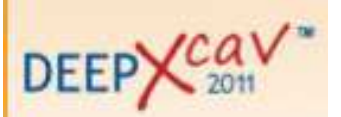

 $-0.5$  r.max = k3\*c + k1\*k2\*k4\*Phi/Rho\_p.eff = 0.588687622789784 m.

 $-k$  wk = S\_r.max  $*(Eps\_sm-Eps\_cm) = 0.349377694302554 mm$ .

 $wk > 0.3$  mm. ---> N.G!

\* End Cracking for Wall 0 stage 3

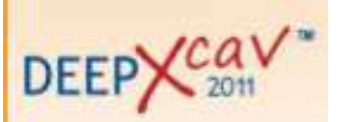

- 2. ULS (Comb1 A1+M1+R1)
- Combined bending-compression check (resistance domain)

Paratie Plus makes a combined bending-compression check with resistance domain both if DM2008 and EC2 are used.

The user can choose whether to include axial load (under the Design menu)

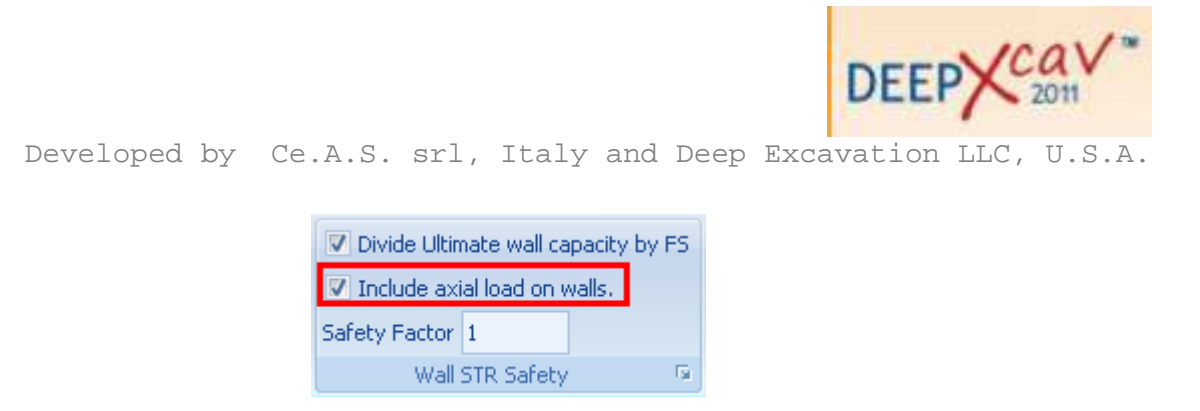

Wall weight is not considered: the user has to add it as external load.

Consider stage 4.

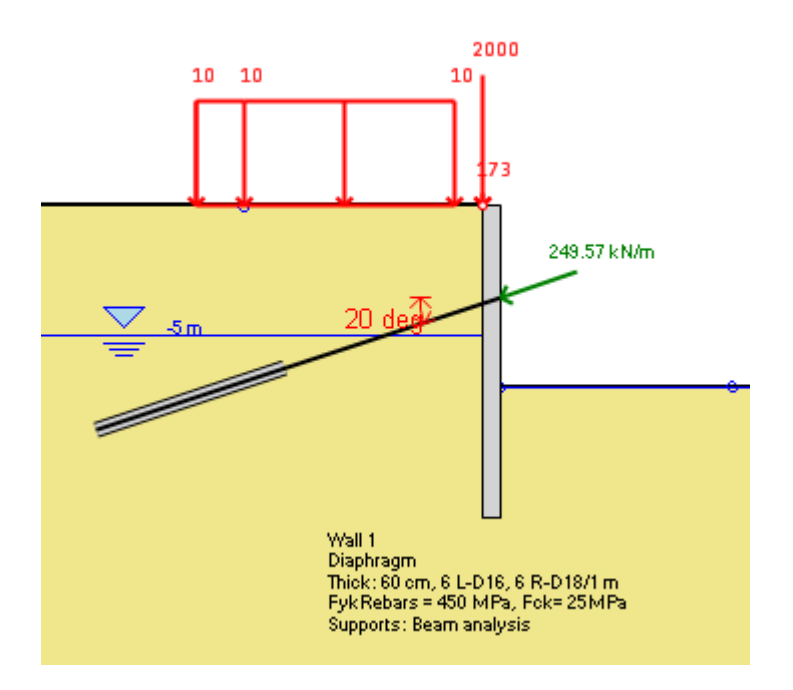

Ned = 2000 kN/m + 173 kN/m + 249.57 \* cos (90-20) = 2258 kN/m Med = 285.9 kN\*m/m

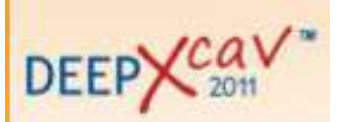

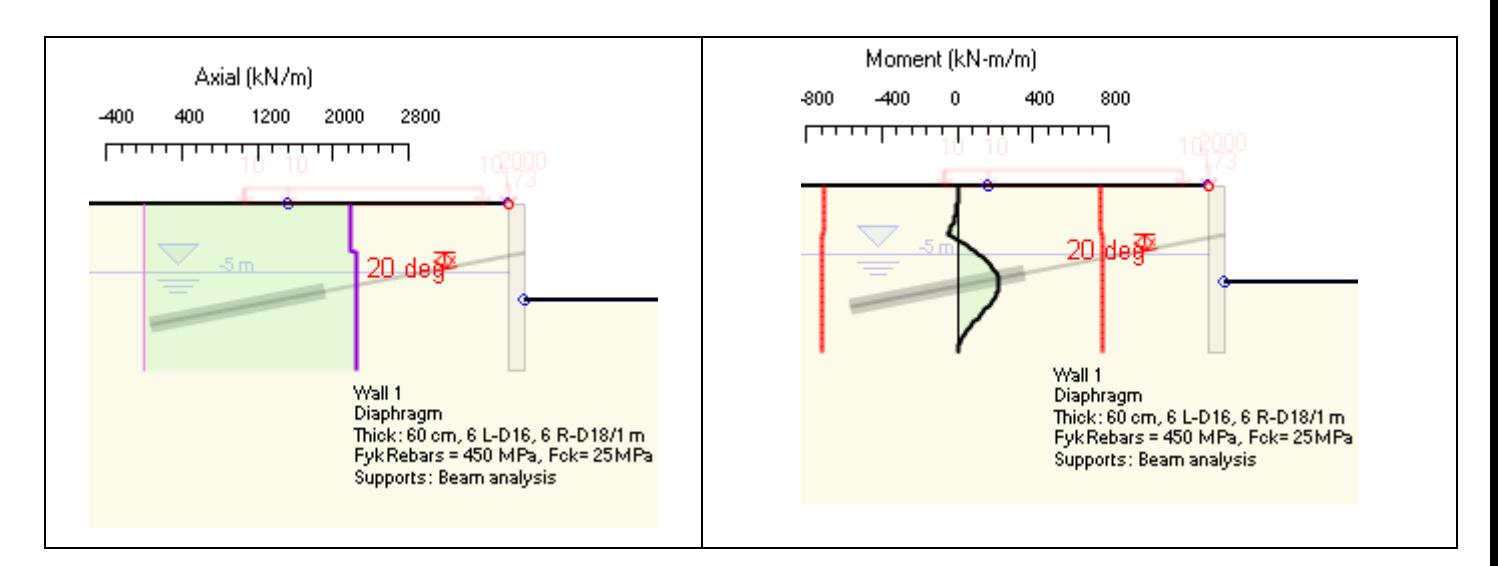

The domain and the resistant check are so made up:

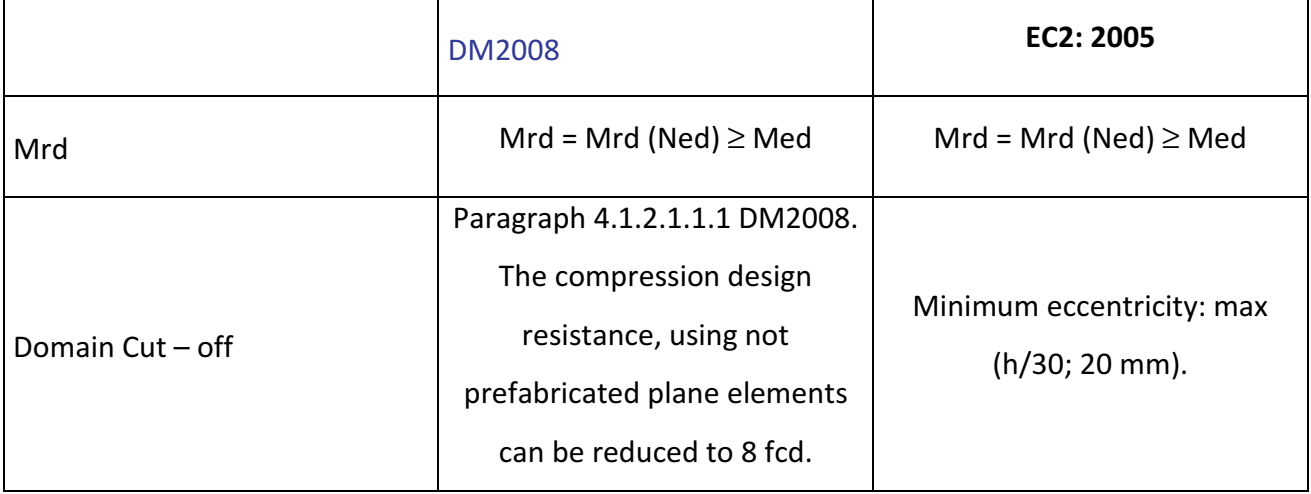

Resistance domain according to DM2008

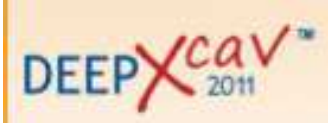

Developed by Ce.A.S. srl, Italy and Deep Excavation LLC, U.S.A.

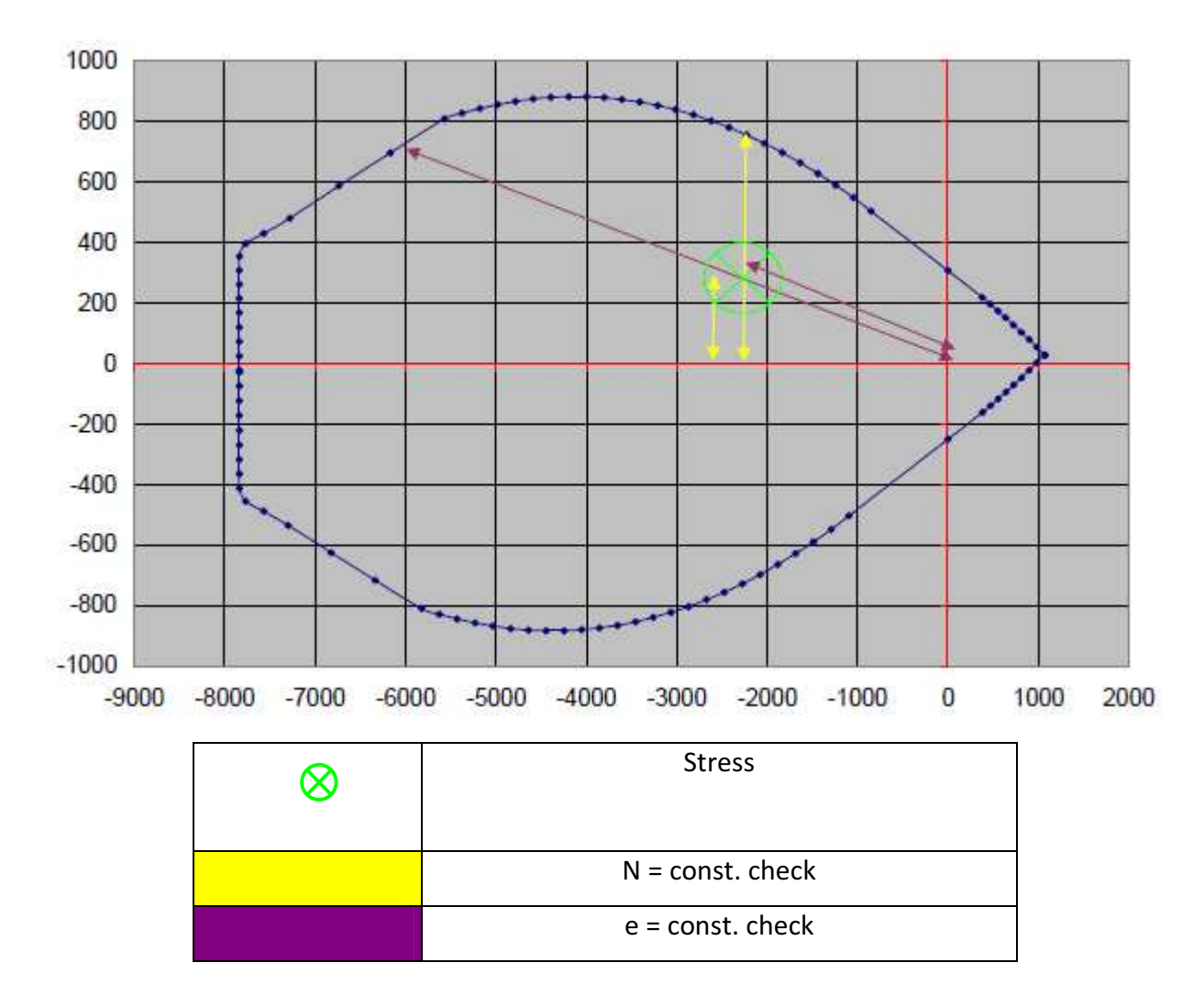

The resistance domain is not given by the software but can be made up using Excel (cfr page 10) The Combined Ratio and Moment Ratio can be shown for each excavation step (here the values referring to stage 4) and are reported also in the summary of the analysis:

**STR M. (stage 4)** =  $N = const.$  check =  $0.384$ **COMB.** (stage 4) = max (STR (N=const) ; STR (e = const)) =  $0.398$ 

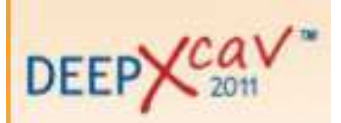

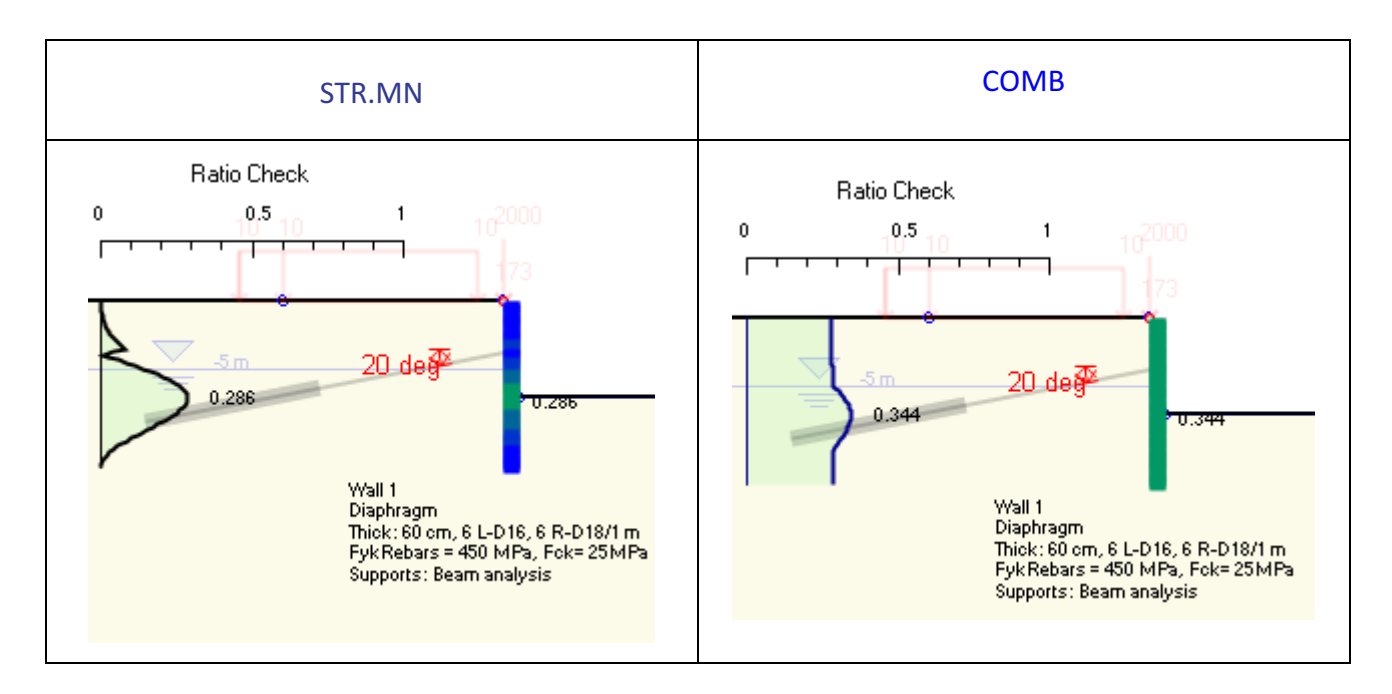

Resistant moments in stage 4:

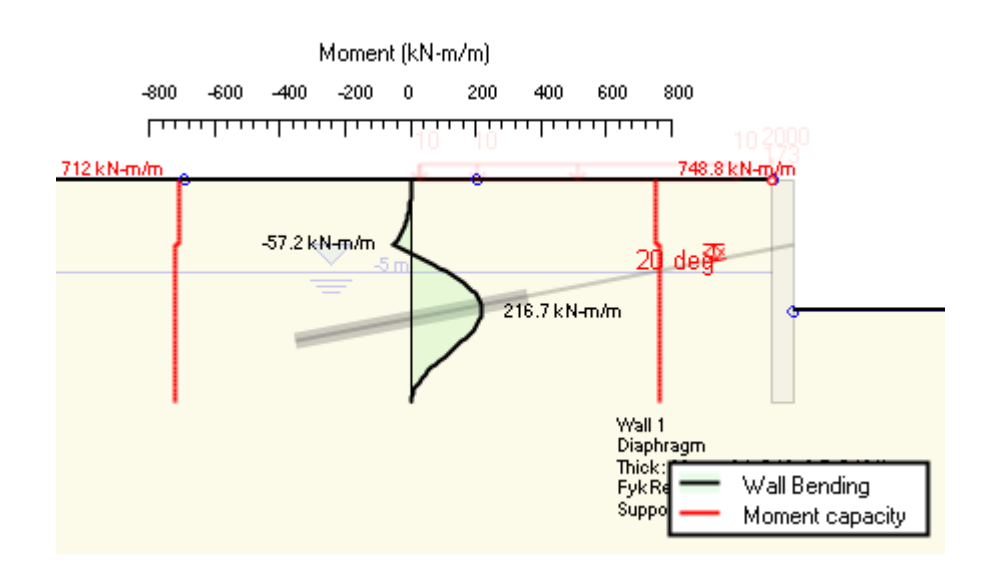

The external file 0-WL0.cou in the folder Documents \ DeepXcavTemporaryFiles\ Concrete (where the first number is referred to the design approach) can be consulted.

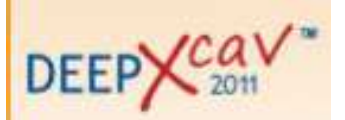

In the file .cou values of 100 points that make up the resistance domain can be found.

According to the code selected under the Design menu a resistance domain in keeping with the code prescriptions is created; both the domains (according to DM2008 and EC2) show a Cut – off in the highest compression zone. It is created according to the prescriptions shown in the table in page 8.

An extract of the file .cou is reported:

 \*\*\* P O S T P R O C E S S O R C. A. VER. \*\*\* ==================================================

> Rev. 8.3 6-09 Ce.A.S. s.r.l. Centro di Analisi Strutturale V.le Giustiniano 10 20129 M I L A N O

\*\* Dominio di interazione M-N sezione W0 -X \*\*

del 200311 103338 normativa NTC

Dati sezione da archivio sezioni 1-WL0.cse

 $R'bk = 30.120$ 

Rak = 450.000

Es = 206000.000

legge sig/eps calcestr: stress-block

 $b1 = 23.000$ 

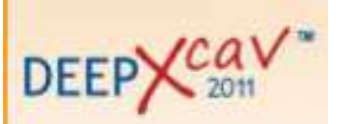

- $b2 = 23.000$
- w = 100.000
- $h = 60.000$

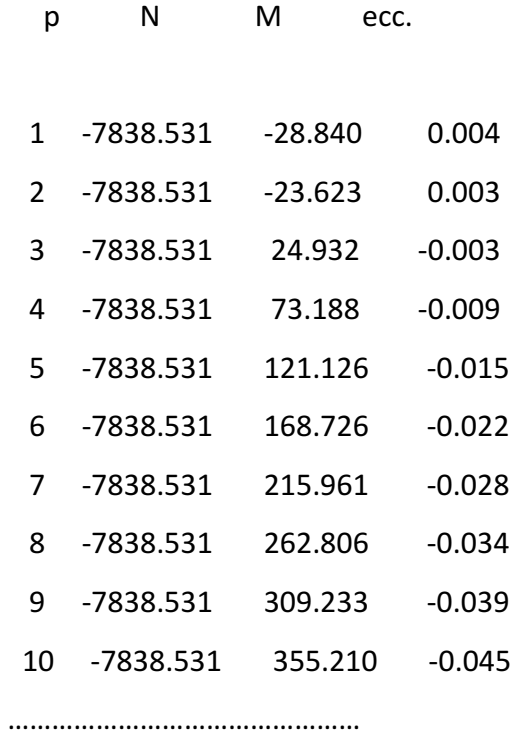

Resistance domain according to EC2:2004

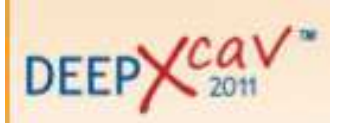

Developed by Ce.A.S. srl, Italy and Deep Excavation LLC, U.S.A.

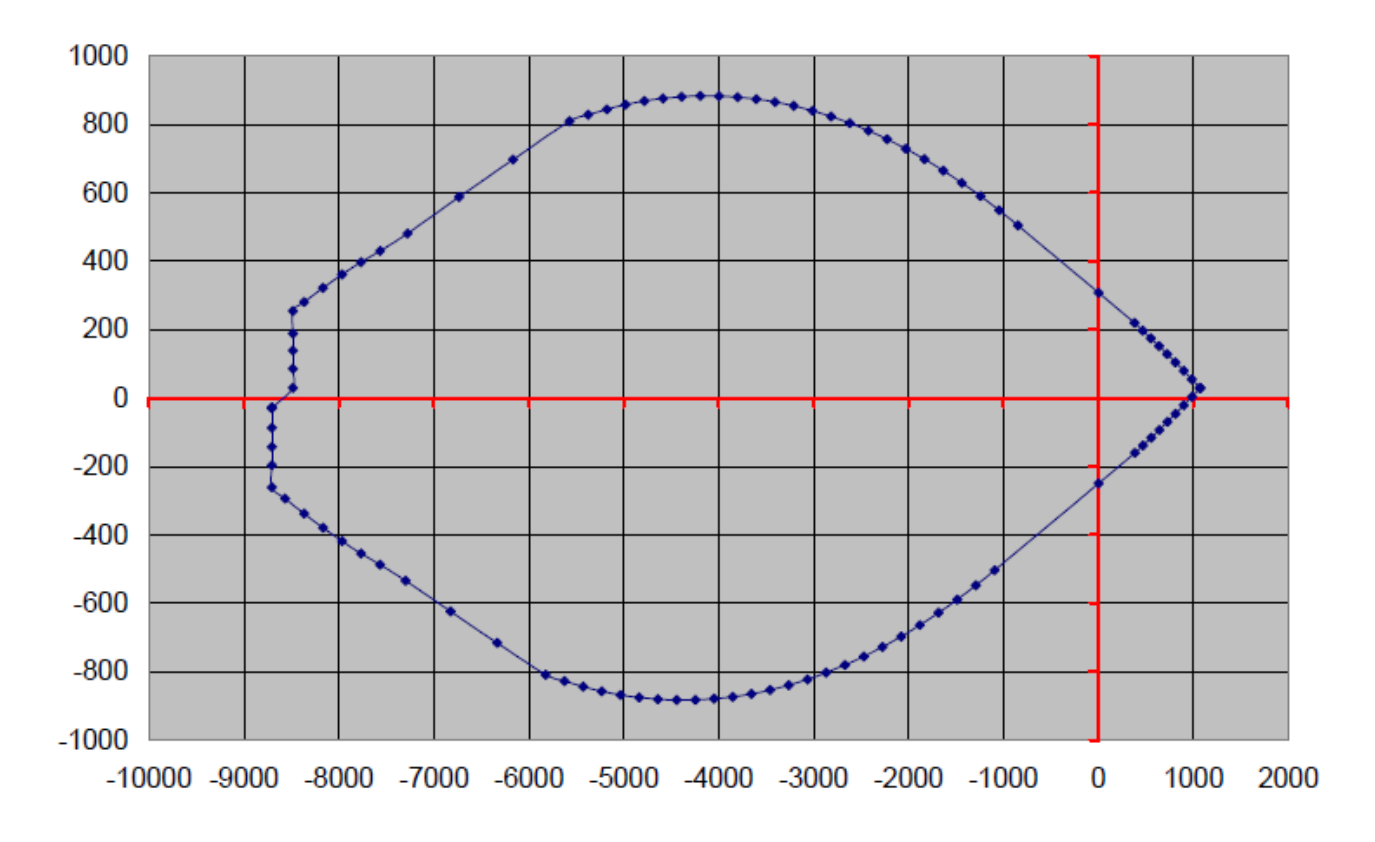

This resistance domain cut-off is made up in a different way compared to DM08, in fact the minimum eccentricity is considered..

# • Diaphragm shear check

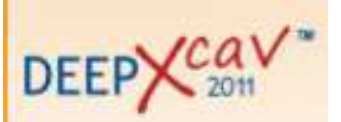

DM2008 prescribes, referring to shear check:

1. Resistance for elements devoid of shear reinforcement (4.1.2.1.3.1) Vrdcc

2. Resistance for elements having shear reinforcement; it is the minumum between the design traction shear resistance Vrsd and the compression shear resistance Vrdc (4.1.2.1.3.2).

Paratie Plus gives as shear resistance this value:

Vrd = max  $\{Vrdcc$  ; min (Vrsd, Vrdc)  $\}$ 

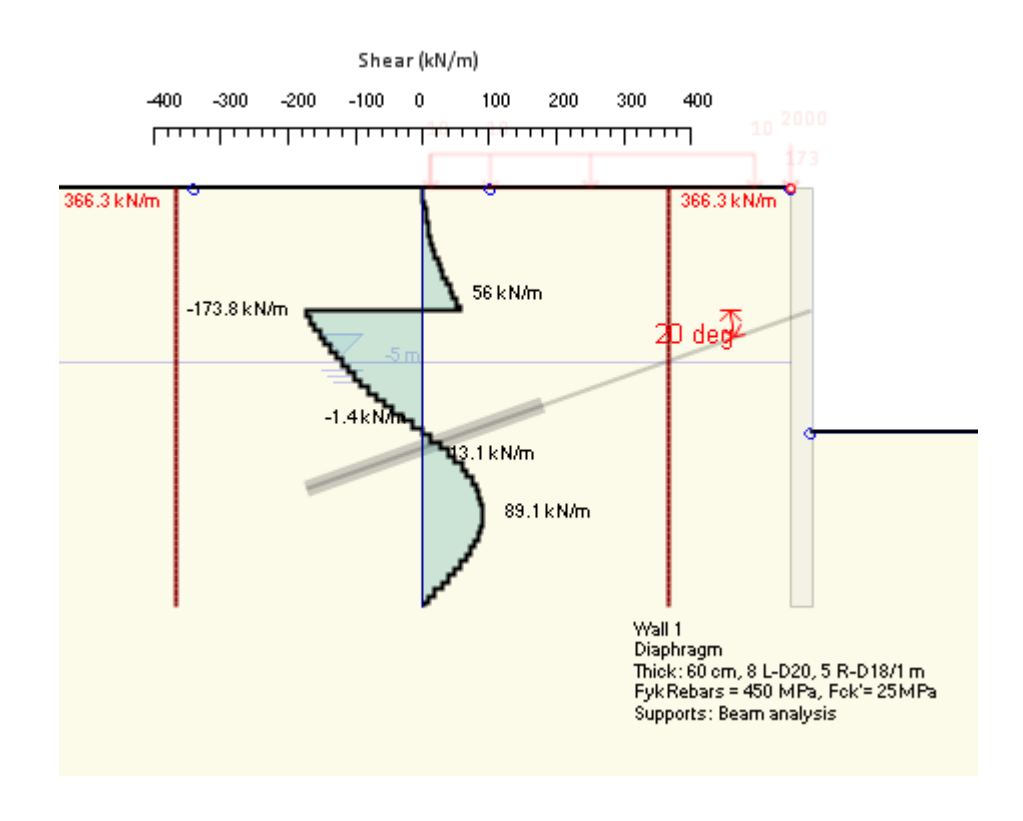

The file 0-WL0.rat (in the folder Documents \ DeepXcavTemporaryFiles\ Concrete) reports the ultimate shear values listed above for each section and design approach.

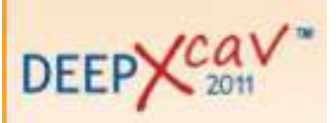

Here it is an extract concerning section 19 (maximum shear section in step 4) for every directions. The interestin direction is the third.

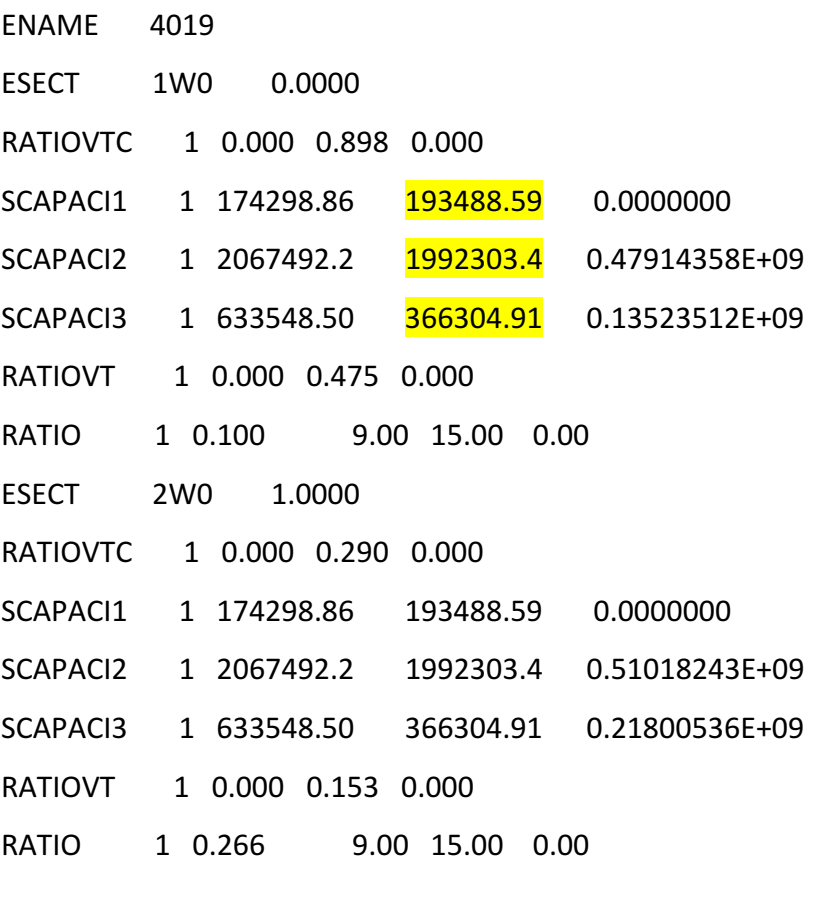

 $SCAPAC1 = Vrdcc = 193 kN/m$  $SCAPAC12 = Vrdc = 1992 kN/m$  $SCAPACI3 = Vrsd = 366 kN/m$ 

So  $Vrd = \text{max} \{ Vrdcc ; \text{min} (Vrsd, Vrdc) \} = 366 \text{ kN/m}$ 

It is possible to refer to a complete output file about shear check called VERTV (folder Documents \ DeepXcavTemporaryFiles\ Concrete).

Values reported in this file are expressed in kg: so the user has to moltiplicate them for the gravity acceleration in order to find the same numbers of the file .rat.

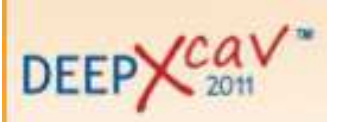

fyt,fct,rbkt,rakt : 4587.156 254.8420 307.0336 4587.156 sigsamt,tauc0t,tauc1t : 0.0000000E+00 0.0000000E+00 0.0000000E+00 gammac,gammas : 1.500000 1.150000 fcd,fctd,fyd : 169.8947 12.10614 3988.831 area minima staffe (2,3) : 9.000000 15.00000 Asl : 0.0000000E+00 rol2 = 0.0000000E+00  $rol3 = 0.0000000E+00$  -------- NTC 6.2.2 ---- dir. 2  $hu,b = 91.66700 60.00000$  $k = 1.467098$  Vmin = 0.3109760 sigma,cp = 3.0867944E-03  $VRd, c(6.2a) = 25.95000$  $VRd, c(6.2b) = 17454.66$  ---- dir. 3 hu, $b = 53.00000$  100.0000  $k = 1.614295$  Vmin = 0.3589322 sigma,cp = 3.2032884E-03  $VRd, c(6.2a) = 25.95000$  $VRd, c(6.2b) = 19410.80$  -------- NTC 4.1.2.1.3.2 alfa,c = 0.0000000E+00  $nu1 = 0.5000000$ 

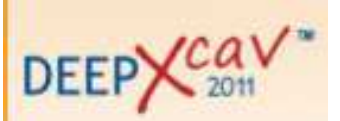

 VRd,max (6.9) dir.2 = 210284.3 VRd, max (6.9) dir.3 =  $202636.9$  VRd,s (6.8) dir.2 = 64581.91 VRd,s (6.8) dir.3 =  $37339.95$  fyt,fct,rbkt,rakt : 4587.156 254.8420 307.0336 4587.156 sigsamt,tauc0t,tauc1t : 0.0000000E+00 0.0000000E+00 0.0000000E+00 gammac,gammas : 1.500000 1.150000 fcd,fctd,fyd : 169.8947 12.10614 3988.831 area minima staffe (2,3) : 9.000000 15.00000 Asl : 0.0000000E+00  $rol2 = 0.0000000E+00$  $rol3 = 0.0000000E+00$ 

- 3. Shear reinforcements minima
- Static minima

Paratie Plus calculates reinforcement minima both for the static case and (if the option is selected) for the seismic case.

Static minima are taken from paragraph 4.1.6.1.1. of DM2008.

Le travi devono prevedere armatura trasversale costituita da staffe con sezione complessiva non inferiore ad  $A_{st} = 1.5$  b mm<sup>2</sup>/m essendo b lo spessore minimo dell'anima in millimetri, con un minimo di tre staffe al metro e comunque passo non superiore a 0,8 volte l'altezza utile della sezione.

Beams must have shear reinforcements composed by straps having a overall section not lower than A=1,5 b [mm $^2$ /m] being b the minimum web width, calculated in millimeters, with a minimum of three straps for each meter and however with an horizontal spacenon higher than 0,8 times the effective height of the section.

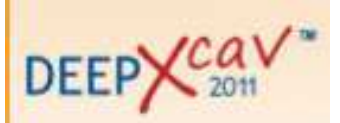

# In the model the minimun horizontal space is:

## $s = min (1000/3; 0.8*60) = 33.3$  cm.

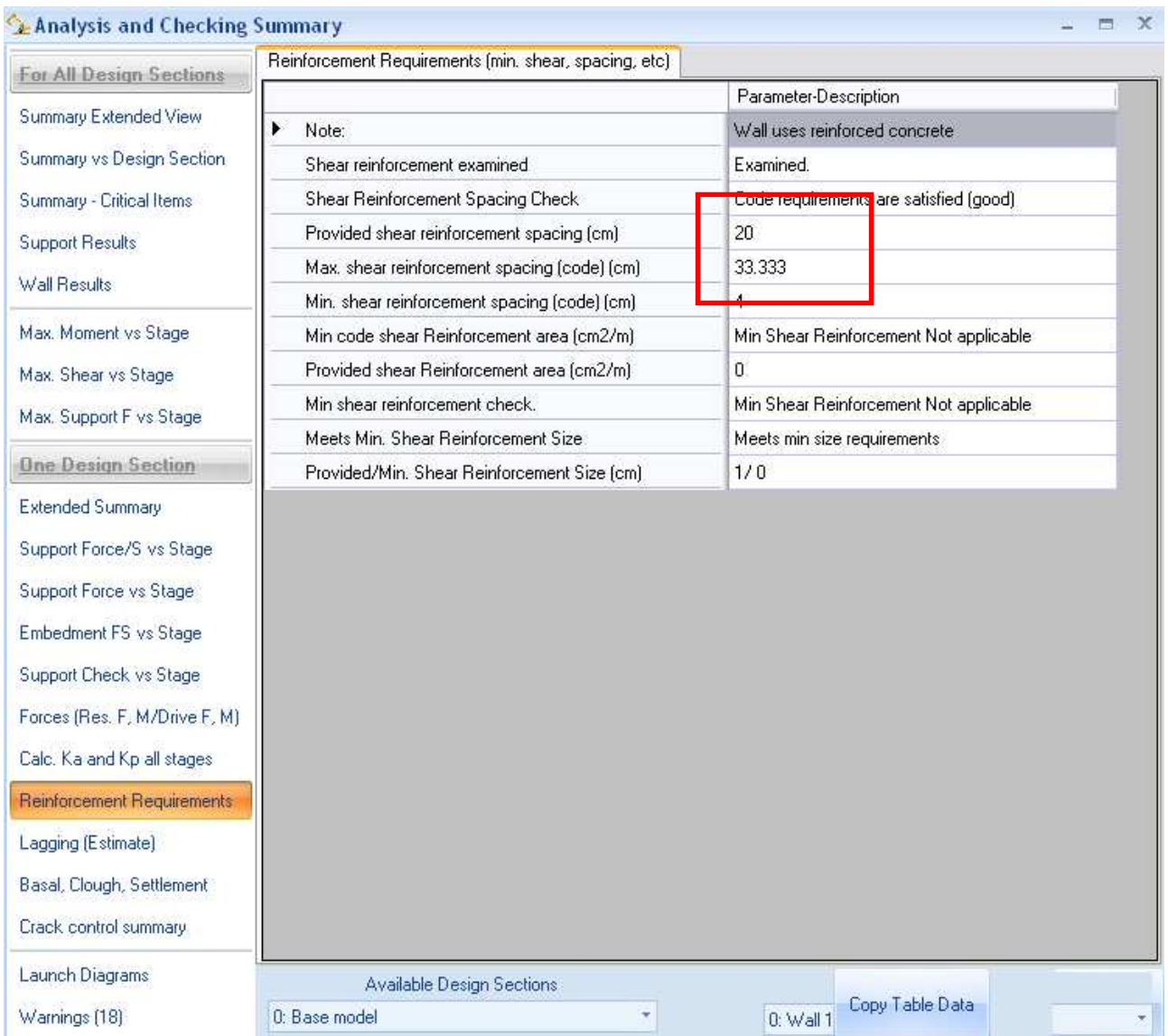

• Seismic minima

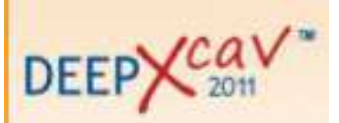

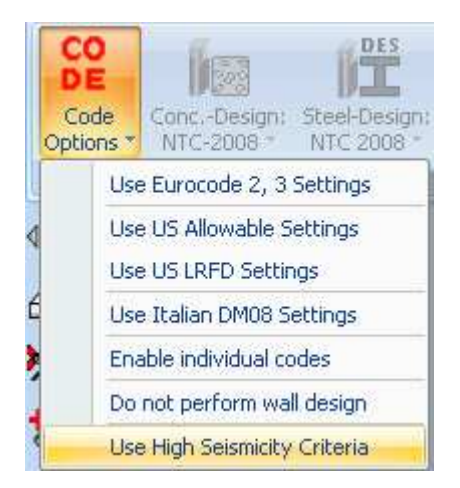

When the user chooses to calculate seismic minima , these will be given only for the approaches that include the seismic load and only when a seismic load is actually set.

The paragraph 7.4.6.2.1 of DM2008 – Shear reinforcements is applied.

#### Armature trasversali

Nelle zone critiche devono essere previste staffe di contenimento. La prima staffa di contenimento deve distare non più di 5 cm dalla sezione a filo pilastro; le successive devono essere disposte ad un passo non superiore alla minore tra le grandezze seguenti:

- un quarto dell'altezza utile della sezione trasversale;
- 175 mm e 225 mm, rispettivamente per CD"A" e CD "B":
- 6 volte e 8 volte il diametro minimo delle barre longitudinali considerate ai fini delle verifiche, rispettivamente per CD"A" e CD "B"
- 24 volte il diametro delle armature trasversali.

Per staffa di contenimento si intende una staffa rettangolare, circolare o a spirale, di diametro minimo 6 mm, con ganci a 135° prolungati per almeno 10 diametri alle due estremità. I ganci devono essere assicurati alle barre longitudinali.

## Shear reinforcements

In critical patches restraint straps must be prescribed. The first restraint strap can't be more than 5 cm away from the section near to the pillar; the next must be placed with pitch not higher than the minimum of the following quantities:

-a quarter of the effective height of the transversal section

-175 mm and 225 mm respectively for CD "A" end CD "B"

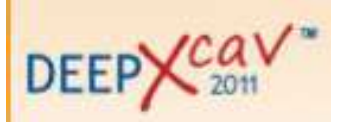

-6 and 8 times the minnimum diameter of the longitudinal reinforcement considerated for the checks respectively for CD "A" end CD "B"

-24 times the shear reinforcement diameter

"Restraint strap" is a rectangular, circular or spiral strap which minimum diameter is 6mm, with stretched to 10 diameters hooks (135° bent). Hooks must be tied up to the longitudinal reinforcement.

Adding a 5<sup>th</sup> step and applying any seismic load, the software gives reinforcement prescription as shown below. Consider that the wall ductility class is B; there is no possibility to change this option by now.

In the given example the largest pitch is:

s = min (125; 530/4; 8\*354.5; 24\* 78.5) = 125 mm.

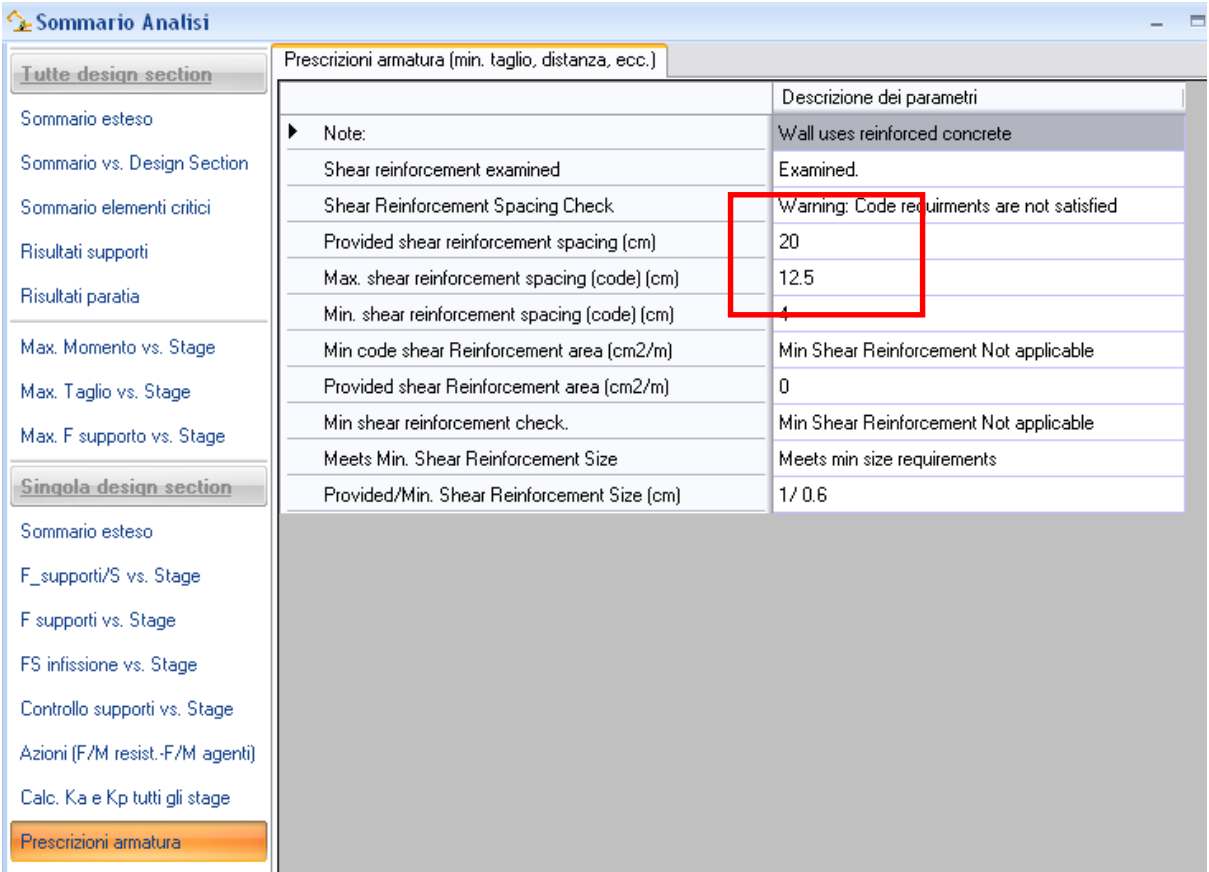

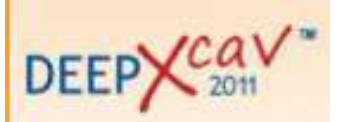

• Additional notes

1. If the user decides to vary the reinforcement along the wall, he will find in the file .COU as much domains as the number of sections created.

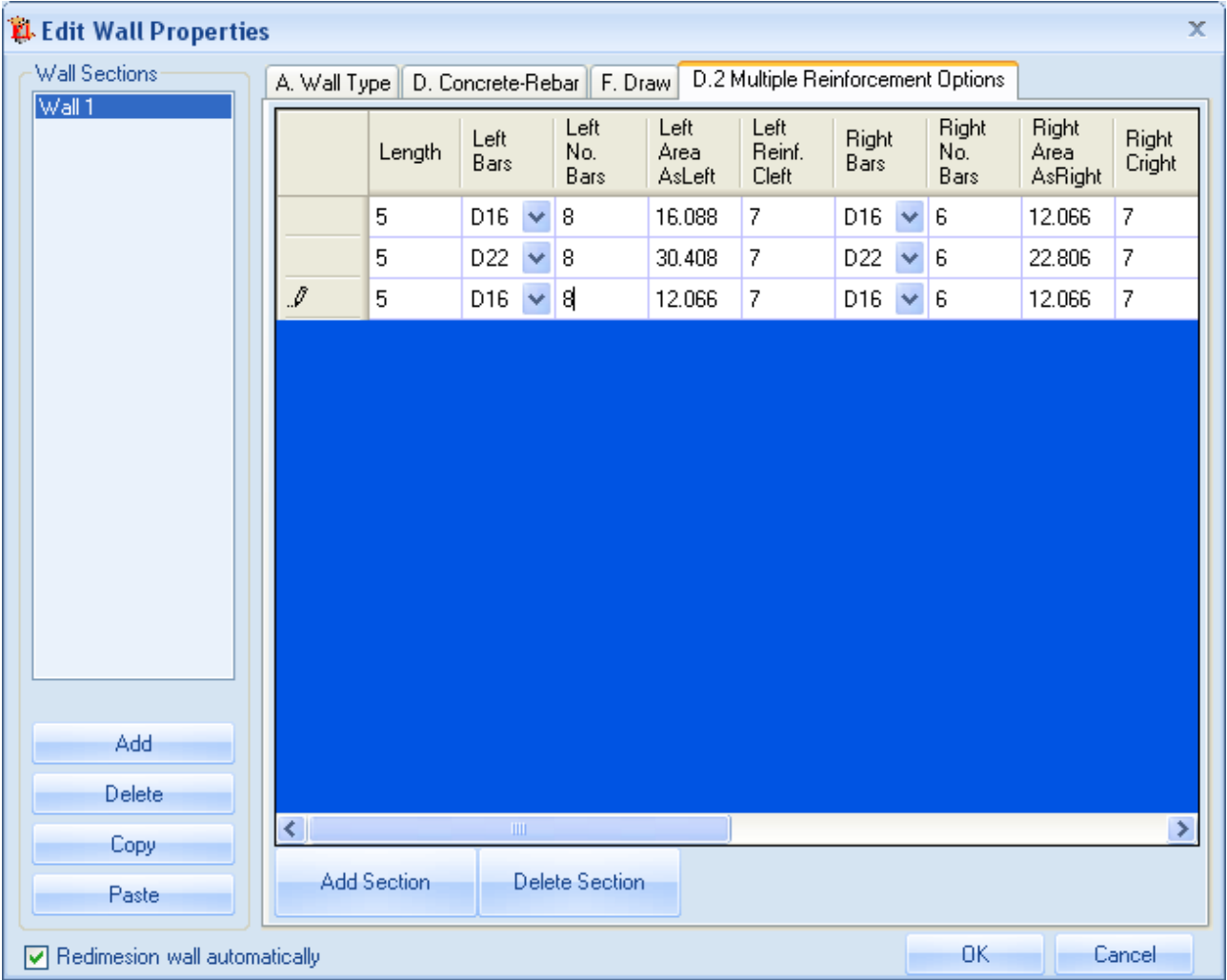

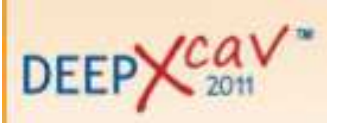

3. If the user choose to use a double line of bars top means the left side of the wall whilest bottom the right side.

 $\overline{\mathbf{x}}$ L. Edit Wall Properties Wall Sections: A. Wall Type | D. Concrete-Rebar | F. Draw | D.2 Multiple Reinforcement Options Wall 1 Use Shear Shear Shear Shear Edit multiple Reinf. Multiple layers Shear Reinf. Reinf. Reinf. einforcement Reinf. Bars Ashear Hor. Sh Vert. ⊠ D10  $\vee$  0.785 20 Edit  $\blacktriangleright$ 20  $\blacktriangledown$  $\blacktriangledown$ 20  $\blacktriangledown$ Edit D10  $\vee$  0.785 20  $\overline{\triangledown}$  $\blacktriangledown$  $20<sub>1</sub>$  $20<sub>1</sub>$ D10  $\vee$  0.785 Edit Add Delete К  $\rightarrow$ Copy Add Section **Delete Section** Paste **OK** Cancel Redimesion wall automatically

In the file .COU the points consituting the dominion values can be found.

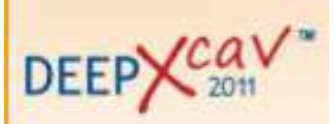

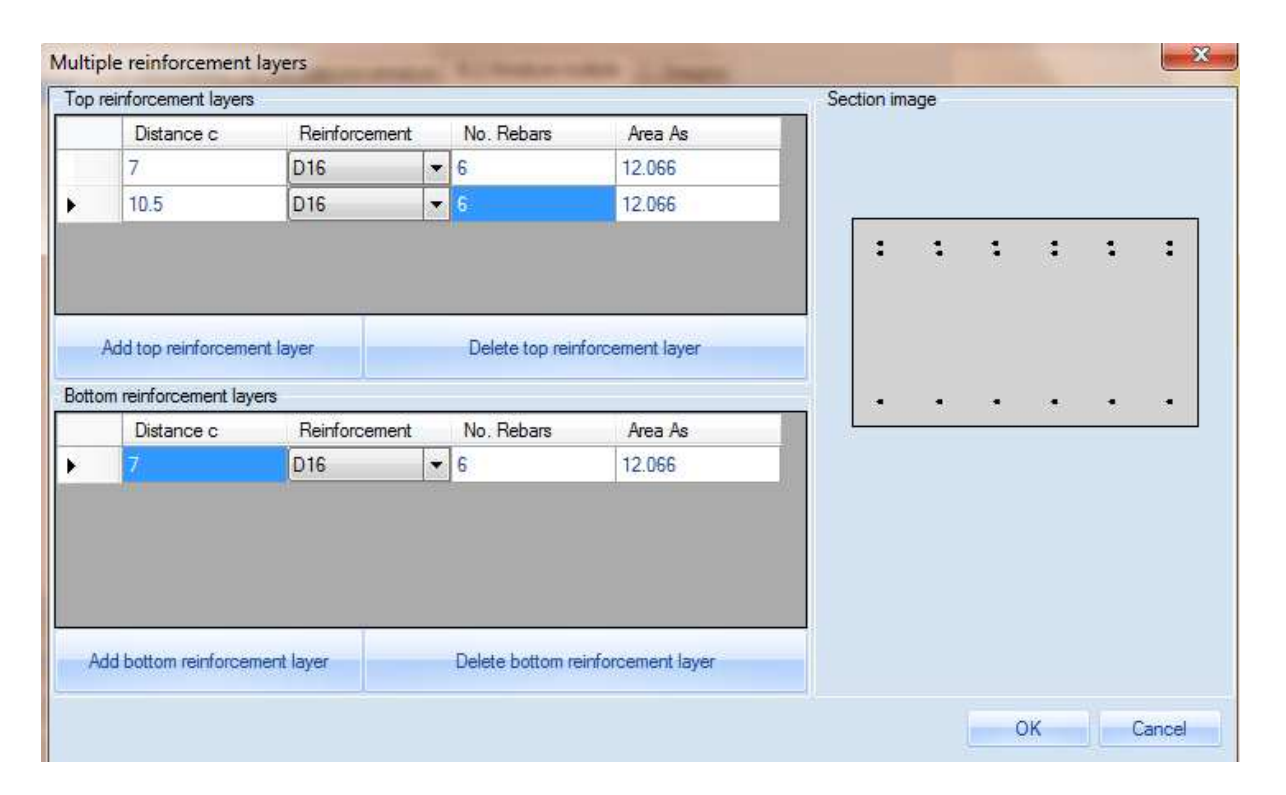

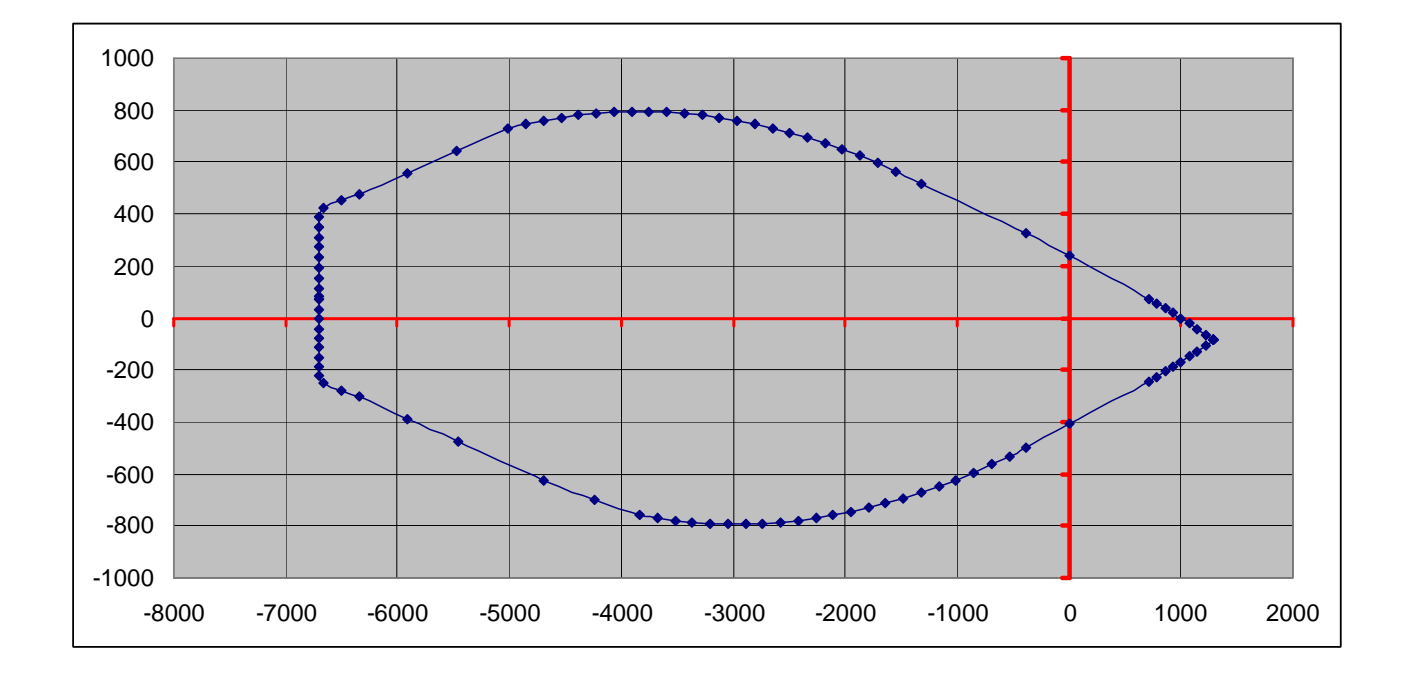

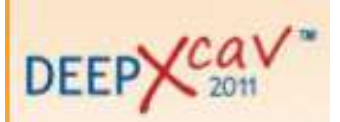